Launch the archive process by hidden short cuts CTRL+doubleclick on label "Image Folder" in the OnyxDBServer window:

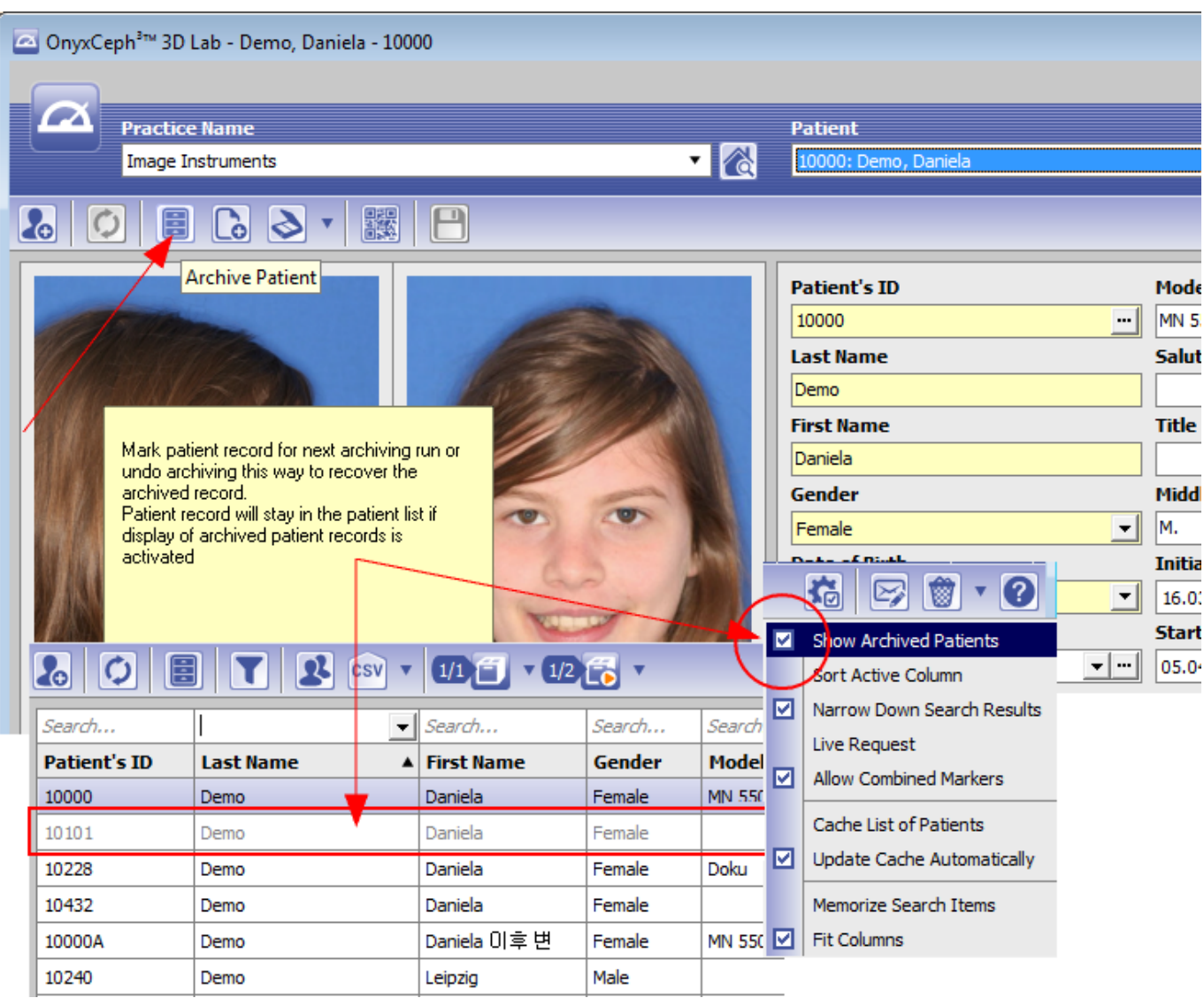

From: <https://onyxwiki.net/> - **[OnyxCeph³™ Wiki]**

Permanent link: **[https://onyxwiki.net/doku.php?id=img\\_4243\\_3](https://onyxwiki.net/doku.php?id=img_4243_3)**

Last update: **2021/09/16 17:28**

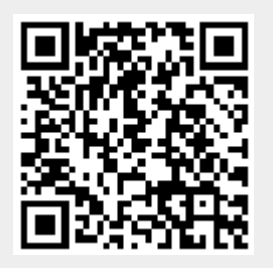